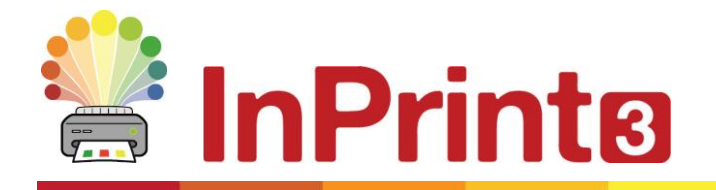

Website: www.widgit.com/support Telephone: 01926 333680 Email: support@widgit.com

## **Creating an Assessment Prism**

Desk-top assessment prisms are a useful way for pupils to show how they are feeling about their work at any given time. They are simple to flip over to discreetly show their current mood.

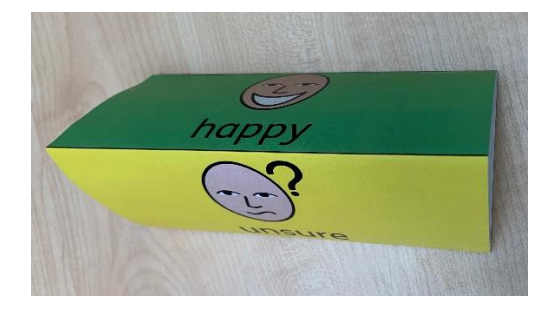

 **After making this resource you will be able to...**

- Create a printable colour resource
- Use a table
- Add text and symbols
- Use colour

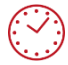

**This activity will take you approximately 5 minutes to complete.**

## **Setting Up Your Document**

- **1.** Create a new document. For this example, keep it in portrait mode.
- **2.** Use the **Create Toolbar** to make a 1 x 4 **Table, Symbols & Text**. Click to place on page.

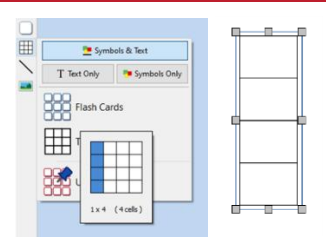

America

**3.** Use the drag handles to adjust the size and shape to fill the page.

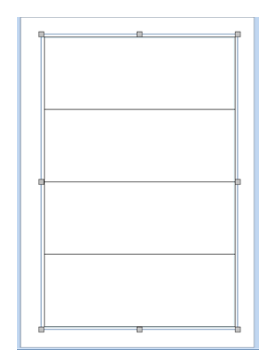

## **Completing Your Table**

- **4.** Drag the first internal horizontal line, so that the first cell is smaller **5.** Click and drag to highlight the remaining three cells. **6.** In the **Table Layout** tab, in the **Rows** group, click the button to **Distribute Rows Evenly.** This will ensure these 3 cells are the same size.  $2 \in$  File Edit View Pages Syn  $\times$ Distribute Rows Evenly f Row Height Distribute Rows Evenly Remove<br>Row **7.** Select the whole table. In the Cells tab, in Sizing Types, choose Content Fills Frame  $A<sub>1</sub>$ AA  $A$   $\Delta$ Ï Content Frame Grows Content Frame Shrinks with Content is Fixed **Fills Frame Sizing Types 8.** In the top, smaller cell type "glue". In the
	- other 3 cells type a positive , mid-range, and negative statement, to reflect how you want the students to express themselves. I have used happy, unsure , sad but there are many of alternatives e.g. I've got it, I've nearly got it, I need help.

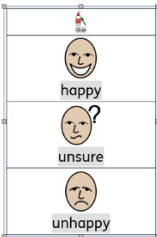

**9.** Click on each cell in turn and change the **Background** colour in the **Styling** group, to match the example shown.

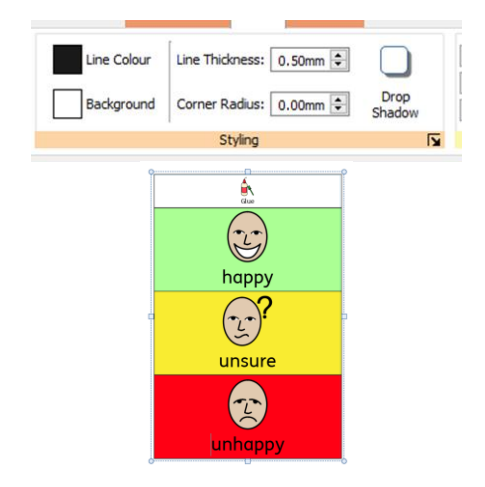

## **Saving and Printing**

Once you are happy with your document, click the **File** tab and select **Save As →Save Document As**. Print the sheet for use (card is recommended for a more sturdy result). This example makes a full size prism, but you could make smaller examples if preferred.

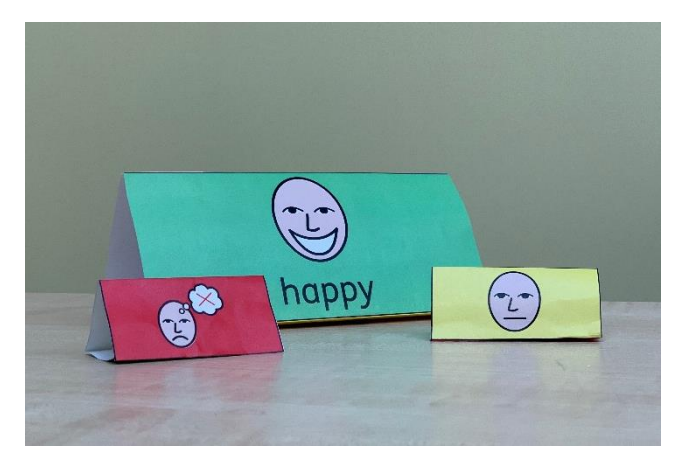